# **ANALISIS DATA ARAH DAN KECEPATAN ANGIN LANDAS PACU (***RUNWAY***) MENGGUNAKAN APLIKASI** *WINDROSE PLOT* **(WRPLOT)**

Akhmad Fadholi Stasiun Meteorologi Pangkalpinang Jalan Bandara Depati Amir Pangkal Pinang akhmad.fadholi@bmkg.go.id

#### *Abstract*

*Wind speed and direction are required in planning and development of runway around airport. As one of the fundamental considerations, wind data must be processed and analyzed to be usefull information especially in wind rose diagram form. But, to do a lot o wind data need a software to do a fast calculation and presenting anlysis results well. Lakes Environmental is a corporation produce software such as WRPLOT (Wind Rose Plot) to do fast calculation, presenting wind rose diagram and distribution frequency graph. Furthermore, it can export the wind rose diagram which is result of WRPLOT calculation in google map. So, user can see the information of wind speed and direction of runway like in real condition.*

*Keywords: wind analysis, wind rose, WRPLOT*

#### Abstrak

Arah dan kecepatan angin merupakan data yang diperlukan dalam perencanaan maupun pengembangan landas pacu (runway) di seluruh bandar udara, Sebagai salah satu dasar pertimbangan dalam perencanaan maupun pengembangan landas pacu, data angin tersebut harus terlebih dahulu diolah dan dianalisa sehingga menjadi informasi yang berguna, salah satu hasilnya adalah dalam bentuk diagram windrose. Namun, untuk mengolah dan menganalisa data angin dalam jumlah besar diperlukan aplikasi yang dapat melakukan perhitungan dan penyajian hasil analisa yang cepat dan informatif. Lakes Environmental sebuah perusahaan penghasil perangkat lunak menawarkan aplikasi WRPLOT (Wind Rose Plot) yang dapat melakukan perhitungan dalam menghasilkan diagram wind rose serta distribusi frekuensi data angin dengan cepat dan dapat dioverlaykan ke dalam peta google earth sehingga informasi hasil analisa arah dan kecepatan angin landas pacu (runway) bandar udara menjadi lebih informatif dan interaktif.

**Kata kunci:** analisa angin, *wind rose,* WRPLOT

### **Pendahuluan**

Arah dan kecepatan angin merupakan salah satu unsure cuaca yang dibutuhkan dalam operasi penerbangan. Seperti yang tercantum dalam annex 3 **(2010)**, bahwa informasi cuaca termasuk data arah dan kecepatan angin sangat dibutuhkan untuk take off dan landing. Data arah dan kecepatan angin yang terkumpul melalui pengamatan satsiun meteorology penerbangan setiap jam dalam jangka waktu yang lama dapat digunakan sebagai salah satu dasar uji kelayakan landas pacu (*runway)* di suatu bandar udara melalui analisa klimatologi.

Analisa tersebut dilakukan untuk mengetahui frekuensi dan prosentase angin yang memotong landasan (crosswind) dan ditampilkan dalam bentuk diagram mawar angina tau dikenal dengan *windrose*. Namun, dengan jumlah data yang sangat banyak maka diperlukan suatu aplikasi yang dapat melakukan penghitungan dengan cepat. Lakes Environmental merupakan perusahaan yang berlokasi di Ontario Kanada melakukan riset dan pengembangan perangkat lunak yang fokus di bidang pemodelan penyebaran massa udara yang dapat digunakan oleh perusahaan, lembaga pemerintahan, maupun akademisi. Salah satu perangkat lunak yang dihasilkan adalah WRPLOT

View yang dapat melakukan penghitungan frekuensi, prosentase, serta menampilkan diagram klasifikasi data arah dan kecepatan angin dalam jumlah yang besar.

Angin adalah gerak udara yang sejajar dengan permukaan bumi. Udarabergerak dari daerah bertekanan tinggi ke daerah bertekenan rendah. Angin diberinama sesuai dengan dari arah mana angin datang, misalnya angin timur adalah anginyang datang dari arah timur, angin laut adalah angin dari laut ke darat, dan anginlembah adalah angin yang datang dari lembah menaiki gunung. **(Tjasyono, 1999)**.

Arah angin adalah arah darimana angin berhembus atau darimana arus angin datang dan dinyatakan dalam derajat yang ditentukan dengan arah perputaran jarum jam dan dimulai dari titik utara bumi dengan kata lain sesuai dengan titik kompas. Umumnya arus angin diberi nama dengan arah darimana angin tersebut bertiup, misalnya angin yang berhembus dari utara maka angin utara. Kecepatan angin adalah kecepatan dari menjalarnya arus angin dan dinyatakan dalam knot atau kilometer per jam maupun dalam meter per detik (Soepangkat, 1994). Karena kecepatan angin umumnya berubah-ubah, maka dalam menentukan kecepatan angin diambil kecepatan rata-ratanya dalam periode waktu selama sepuluh menit dengan dibulatkan dalam harga satuan knot yang terdekat. Keadaan ditentukan sebagai angin teduh (calm) jika kecepatan kurang dari satu knot.

Angin adalah besaran vektor yang mempunyai arah dan kecepatan. Arah angin dinyatakan dalam derajat (Tjasyono, 1999), yaitu 360° (Utara), 22,5° (Utara Timur Laut), 45° (Timur Laut),  $67.5^{\circ}$  (Timur Timur Laut),  $90^{\circ}$  (Timur),  $112.5^{\circ}$  (Timur Tenggara),  $135^{\circ}$  (Tenggara),  $157.5^{\circ}$  (Selatan Tenggara), 180º (Selatan), 202,5º (Selatan Barat Daya), 225º (Barat Daya), 247,5º (Barat Barat Daya), 270º (Barat), 292,5º (Barat Barat Laut), 315º (Barat Laut), 337,5º (Utara Barat Laut), 0º (Angin Tenang/*Calm*). Secara Klimatologis arah angin diamati 8 penjuru, tetai dalam dunia penerbangan angin diamati 16 arah. Kecepatan angin dinyatakan dalam satuan meter per sekon, kilometer per jam, atau knot (1 knot 0,5 m/s).

Perubahan arah dan kecepatan angin dengan waktu pada suatu lokasi dapat disajikan secara diagram dalam bentuk mawar angin. Sebuah mawar angin terdiri atas garis yang memancar dari pusat lingkaran dan menunjukkan arah dari mana angin bertiup. Panjang setiap garis menyatakan frekuensi angin dari arah tersebut. Karena angin merupakan besaran vektor maka angin dinyatakan dalam distribusi frekuensi dua arah, yaitu arah dan kecepatan angin (Tjasyono, 1999).

Salah satu hal yang perlu diperhatikan dalam perencanaan dan perancangan bandar udara adalah penentuan arah landas pacu yang memungkinkan di lokasi rencana pembangunan berdasarkan hasil analisis arah dan kecepatan angin. Selain itu, besar dan kecilnya kecepatan angin dominan akan mempengaruhi penetapan jenis pesawat yang dapat dioperasikan di bandar udara tersebut. Data arah dan kecepatan angin dapat diperoleh dari stasiun meteorologi terdekat dengan rencana lokasi bandara merupakan pendekatan terbaik untuk mengetahui karakteristik dan pola arah angin di rencana lokasi bandar udara, karena ketersediaan data-series yang bisa mencakup rentang waktu yang lama. Pada umumnya dipergunakan data-series dengan cakupan waktu 5 tahun terakhir telah mampu menunjukkan kondisi wilayah kajian secara reliabel dan konsisten (Annex 14, 2009).

Analisis arah angin (*windrose analysis*) merupakan hal yang sangat esensial guna penentuan arah landas pacu. Berdasarkan rekomendasi dari ICAO, arah landas pacu sebuah bandar udara secara prinsip diupayakan sedapat mungkin harus searah dengan arah angin yang dominan. Pada saat pesawat udara mendarat atau lepas landas, pesawat udara dapat melakukan pergerakan di atas landasan pacu sepanjang komponen angin yang bertiup tegak lurus dengan bergeraknya pesawat udara (*cross wind*) tidak berlebihan. Beberapa referensi ICAO (*International Civil Aviation Organization*) dan FAA (*Federal Aviation Administration*) menyatakan bahwa besarnya *cross wind*  maksimum yang diperbolehkan bergantung pada jenis dan ukuran pesawat yang beroperasi, susunan sayap dan kondisi permukaan landasan pacu. Penentuan arah landas pacu yang dipersyaratkan oleh ICAO adalah bahwa arah landas pacu sebuah bandar udara harus diorientasikan sehingga pesawat udara dapat mendarat dan lepas landas paling sedikit 95% dari seluruh komponen angin yang bertiup. Adapun besarnya batas kecepatan komponen angin silang (*cross wind*) yang diijinkan adalah 10 knot untuk bandar udara dengan panjang landas pacu kurang dari 1200 m, sebesar 13

knot untuk bandara dengan panjang landas pacu 1200 – 1500 m, dan kecepatan angin silang 20 knot diijinkan untuk bandara dengan panjang landas pacu lebih dari atau sama dengan 1500 m.

Landas pacu (*Runway*) adalah jalur perkerasan yang dipergunakan oleh pesawat terbang untuk mendarat (*landing*) atau lepas landas (*take off*). Menurut Horonjeff (1994) sistem runway di suatu bandara terdiri dari perkerasan struktur, bahu landasan (*shoulder*), bantal hembusan (*blast pad*), dan daerah aman runway (*runway end safety area*). Terdapat banyak konfigurasi runway, diantaranya Runway Tunggal (runway ini adalah yang paling sederhana). Runway Sejajar, Runway Dua jalur, Runway Bersilangan, Runway V terbuka. Analisis angin adalah hal yang mendasar bagi perencanaan runway karena pada umumnya runway sedapat mungkin harus searah dengan arah angin yang dominan. Pada saat mendarat dan lepas landas, pesawat terbang dapat melakukan manuver di atas landasan pacu selama komponen angin yang tegak lurus arah bergeraknya pesawat (cross wind) tidak berlebihan besarnya. Jika tersedia data mengenai arah angin lengkap beserta persentase dari kecepatan anginnya maka untuk mendapatkan orientasi runway yang sesuai dengan ketentuan ICAO harus dilakukan langkah-langkah analisis angin dengan metode Wind Rose.

Wind rose adalah sebuah grafik yang memberikan gambaran tentang bagaimana arah dan kecepatan angin terdistribusikan di sebuah lokasi dalam periode tertentu. wind rose merupakan representasi yang sangat bermanfaat karena dengan jumlah data yang sangat banyak namun dapat diringkas dalam sebuah diagram. Cara untuk menampilkan data angin bervariasi. beberapa penyajian menunjukkan kelebihan daripada yang lain. Akhir-akhir ini jenis windrose baru disajikan sehingga kemampuannya bisa dipelajari (Crutcher, 1956).Wind rose memberikan gambaran ringkas namun sarat akan informasi tentang bagaimana arah dan kecepatan angin terdistribusi pada sebuah lokasi atau area. Ditampilkan dalam format sirkular, wind rose menampilkan frekuensi dari arah mana angin berhembus. Panjang dari masing-masing kriteria yang mngelilingi lingkaran diasumsikan sebagai frekuensi waktu dimana angin berhembus dari arah tertentu. **(**http://www.wcc.nrcs.usda.gov).

WRPLOT View adalah windrose program untuk data meteorologi. Software ini menyediakan tampilan diagram windrose, analisis frekuensi, dan diagram untuk beberapa format data meteorologi. Windrose menggambarkan frekuensi kejadian dari angin untuk setap sektor angin spesifik dan kelas-kelas kecepatan angin untuk setap tempat pada periode tertentu (Lakes Environmetntal, 2013).

# **Metode Penelitian**

Pengolahan data arah dan kecepatan angin dengan mengunakan aplikasi WRPLOT memerlukan data dua substansi pokok yaitu data angin (arah dan kecepatan) dan aplikasi WRPLOT. Data angin yang digunakan pada bahasan ini merupakan data observasi angin permukaan (surface wind) yang berada di sekitar landas pacu bandara. Data tersebut bisa merupakan data observasi permukaan yang secara rutin dilakukan oleh stasiun meteorologi penerbangan (tiap jam) maupun yang teramatai oleh alat otomatis seperti Automatic Weather Station (AWS), Aerodrome Meteorological Observing System (AMOS), dan Automatic Weather Observing System (AWOS) yang dikelola oleh stasiun meteorologi penerbangan di bandara tersebut sebagai otoritas pemberi data cuaca operasional penerbangan dengan pencatatan data angin lebih rapat (tiap beberapa menit).

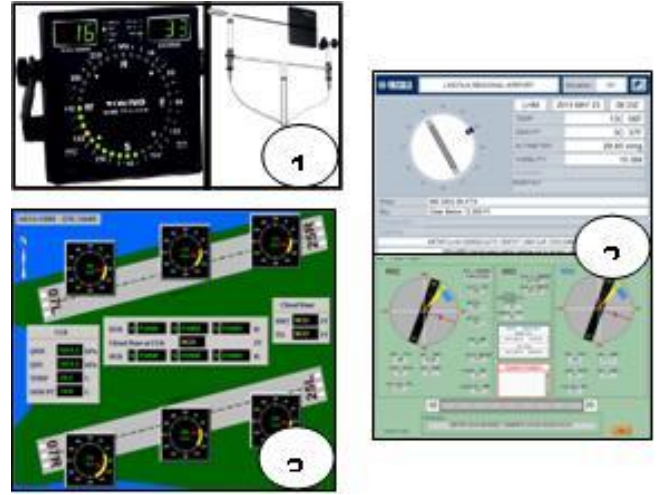

Gambar 1

Sumber data arah dan kecepatan angin : anemometer (1), Automatic Observing System atau AWOS (2), Aerodrome Meteorological Observing System atau AMOS (3)

Jika data angin yang digunakan berasal dari pencatatan tiap jam oleh stasiun meteorologi penerbangan, maka biasanya data tersebut berasal dari pencatatan anemometer dengan satuan knot dimana angka yang tercatat bulat tanpa koma dan pengamat cuaca hanya akan mencatat kecepatan di atas 1 knot karena 1 knot dianggap angin calm. Sedangkan jika data diambil dari arsip (data logger) alat otomatis (AWS,AMOS, atau AWOS), maka data yang ada biasanya mempunyai ketelitian 1 angka dibelakang koma dan user bisa memilih data dengan satuan knot, mps (meter persecon/ m/s) atau kmph (kilometer perhour/ km/jam).

Sebelum melakukan analisa data angin menggunakan aplikasi WRPLOT, user harus terlebih dahulu mendapatkan aplikasi tersebut. Pada bahasan kali ini, user bisa mendapatkan aplikasi tersebut dengan versi terbaru yaitu 7.0.0. Aplikasi WRPLOT yang digunakan dipilih dengan versi tersebut mengingat pada bahasan ini analisa dikaitkan dengan landas pacu di bandar udara sehingga dengan WRPLOT versi tersebut dapat divisualisasikan pada aplikasi google earth yang akan menambah kemudahan masyarakat dalam memahami hasil analisa. Untuk mendapatkan aplikasi WRPLOT versi 7.0.0, user dapat mendapatkan secara gratis atau free dengan mengunduh aplikasi dari **http://www.weblakes.com/products/wrplot/index.html** terlebih dahulu. Setelah diinstal, selanjutnya buka perangkat lunak WRPLOT tersebut, sehingga akan muncul tampilan seperti yang disajikan pada gambar 2 berikut.

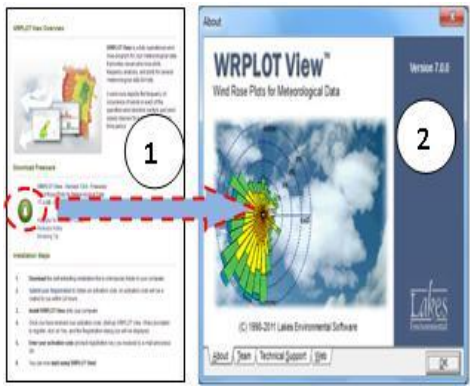

Gambar 2.

Halaman unduhan aplikasi WRPLOT (1) dan Aplikasi WRPLOT setelah dilakukan instalasi (2).

# **Hasil dan Pembahasan**

Aplikasi WRPOLT yang sudah diinstall maka akan terdapat ikon pada desktop computer atau laptop (gambar 3). Untuk masuk ke dalam pengolahan data, user dapat melakukan double klik dan klik tombol OK (gambar 2) sehingga dapat langsung masuk ke pengolahan data.

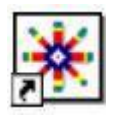

#### **Gambar 3**

Ikon WRPLOT yang muncul di desktop computer.

Memulai pengolahan data, user dapat langsung menuju menu tools dan import from excel atau tombol add file. Pada bahasan kali ini, penulis memberikan contoh yang mudah yaitu menambil data dengan tombol add file. Jenis file yang dapat digunakan dalam add file bervariasi, namun format yang paling mudah dengan format data "txt" yaitu dengan Surface Met Data (SCRAM) dengan format lakes yang dapat dipersiapkan dengan menggunakan notepad yang biasanya telah tersedia sebagai aplikasi bawaan OS Windows (gambar 4).

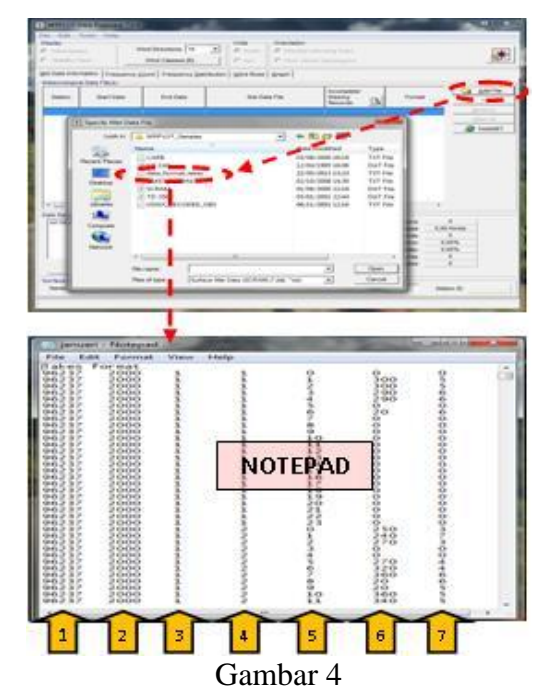

Input data angin menggunakan format lakes disiapkan dengan menggunakan notepad.

Seperti pada gambar 4 di atas, bahwa data yang digunakan merupakan data angin yang setiap jam yang didapatkan dari pengamatan permukaan (surface observation) stasiun meteorology penerbangan dengan posisi di sekitar landas pacu. Pengamatan unsur angin (arah dan kecepatan) tersebut menggunakan alat anemometer dengan ketinggian 10 meter dengan asumsi data yang tercatat oleh alat terbebas dari golakan udara yang berasal dari pepohonan atau bangunan disekitarnya.

Data yang terkumpul dalam jumlah yang banyak (setiap jam dalam beberapa tahun) kemudian di masukkan dalam satu file "txt" dengan menggunakan notepaddan disusun dalam format lakes. Format tersebut terdiri dari 7 kolom dengan jumlah barisnya menyesuaikan dengan jumlah data (gambar 4). Kolom pertama merupakan nomor station meteorologi sebagai identitas stasiun yang tercatat pada World Meteorological Organization (WMO) sebagai induk organisasi meteorologi dunia. Kolom kedua sampai kelima adalah tahun, bulan, tanggal, dan jam dari pencatatan data angin. Sedangkan kolom keenam dan ketujuh menyatakan arah dan kecepatan angin yang teramati. pada baris pertama merupakan hasil pengamatan angin jam pertama tanggal pertama terus ke bawah hingga baris terakhir yang merupakan data hasul pengamatan jam terakhir tanggal terakhir. Sehingga jika dala satu tahun terdapat 365 hari, maka data yang terkumpul dapat mencapai 8760 data.

Setelah melakukan input data dengan format lakes ke dalam aplikasi, maka user dapat langsung melihat hasilnya pada jendela informasi hasil analisa yang disediakan WRPLOT. Hasil

analisa pada aplikasi antara lain tentang analisa data yang digunakan (Met data Information) berupa nomor stasiun, jumlah data yang digunakan, tanggal data, format, hingga, keterangan data hilang yang mungkin disebabkan salah ketik pada arah atau kecepatan angin. Kemudian pada hasil analisa perhitungan frekuensi ditampilkan seca tabular jumlah kejadian angin dari setiap arah mata angin yang berjumlah 16 (enam belas) pada setiap kelas kecepatan angin yang biasanya terdapat 6 (enam) kelas. Subjumlah setiap kolom dan baris akan ditampilkan, begitu juga jumlah angin tenang (calm), data hilang (tidak penuh), dan total data angin. Pada analisa distribusi frekuensi juga akan ditampilkan dalam bentuk tabular tentang normal frekuensi dalam bentuk persen (%) dari kejadian yang terdapat pada perhitungan frekuensi sebelumnya.

Hasil dari pemetaan wind rose data arah dan kecepatan angin dapat langsung ditampilkan melalui tab Wind Rose. Wind rose menampilkan frekuensi distribusi dari kejadian angin dari setiap arah angin dan interval kecepatan angin yang telah ditentukan untuk tanggal dan periode tertentu. Dengan tampilan windrose yang berwarna menyesuaikan dengan interval kecepatan dan araha ngin yang menyesuaikan dengan kondisi di lapangan akan lebih mudah dan lebih interaktif untuk dipahami oleh user dan pembaca lainnya. Grafik dari distribusi frekuensi arah dan kecepatan angin juga dapat diketahui langsung oleh user pada tab graph. User akan lebih mudah dalam memahami distribusi frekuensi dari hasil perhitungan dengan grafik yang secara otomatis telah terbentu setelah user memasukkan data arah dan kecepatan angin dengan format yang telah ditentukan. Secara lengkap hasil dari pengolahan data arah dan kecepatan angin dapat dilihat pada gambar 5 berikut.

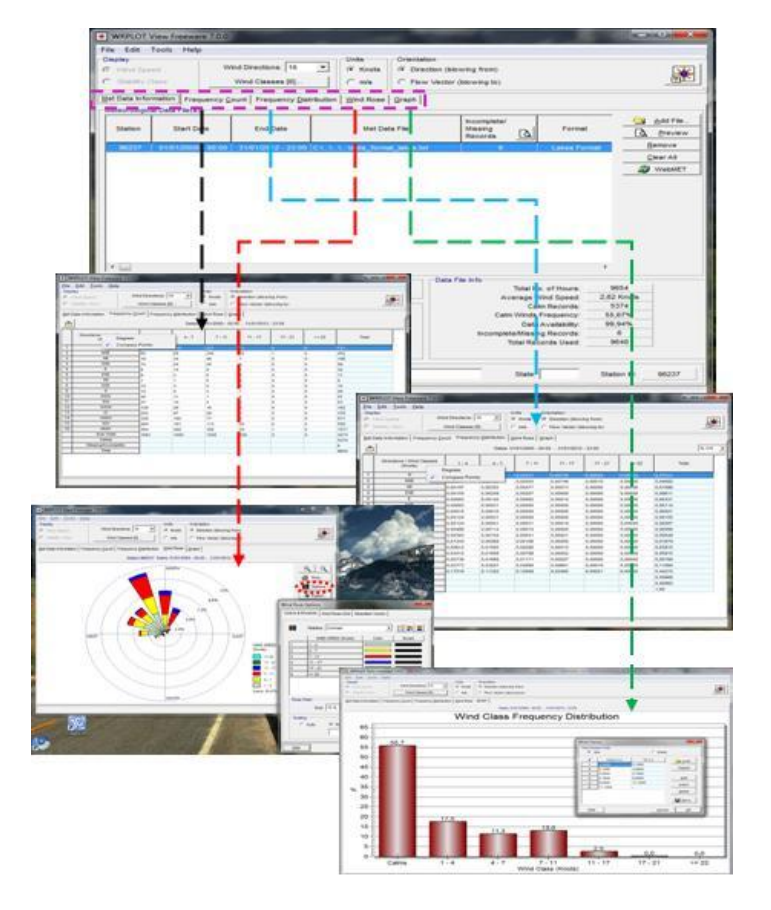

### Gambar 5

Hasil analisa data arah dan kecepatan angin antara lain Frequency Count (garis putus hitam), Frequency Distribution (garis putus biru), Wind Rose plot (garis putus merah), Grafik distribusi frekuensi (garis putus hijau)

Setelah user mendapatkan hasil yang telah diketahui pada gambar 5 di atas, maka pada langkah selanjutnya user dapat mempresentasikan hasil dari plotting wind rose yang telah didapat ke dalam peta google earth yang. Langkah tersebut sangat dianjurkan mengingat analisa data arah

dan kecepatan angin tersebut merupakan data arah dan kecepatan angin yang menginterpretasikan kondisi lapangan di landas pacu (runway) Bandar udara. Dengan melakukan plotting hasil wind rose ke peta landas pacu yang telah disediakan oleh aplikasi WRPLOT, user akan lebih mudah memahami kondisi asli di lapangan dan akan membantu dalam melakukan analisa-analisa selanjutnya.

Langkah-langkah dalam melakukan eksport hasil wind rose ke peta landas pacu dalam google earth telah tersedia dalam aplikasi. Pada tab wind rose, pilih tombol eksport di sebelah kanan gambar wind rose seperti pada gambar6, setelah itu akan muncul kotak perintah eksport to google earth. Sebelum mengisikan koordinat landas pacu (runway), pastikan terlebih dahulu bahwa google earth telah terpasang dan bekerja dengan baik di computer atau laptop user.

Setelah mengisikan koordinat (bujur dan lintang) secara benar, maka tekan tombol eksport yang berada di bagian pojok kanan bawah kotak dialog. Secara otomatis google earth yang telah terpasang akan aktif berputar mencari koordinat yang telah diisikan dan secara otomatis gambar plot windrose akan muncul mengoverlay koordinat tersebut.

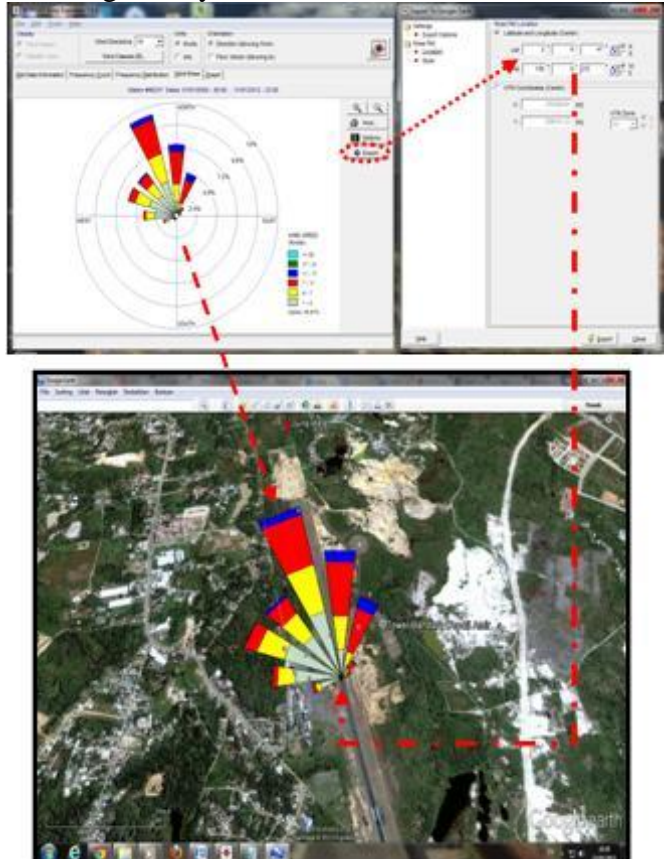

Gambar 6 Overlay wind rose plot ke dalam peta runway google earth.

Seperti pada gambar6 di atas, hasil plot wind rose yang telah dioverlay ke dalam peta (landas pacu/runway). User dapat memahami dengan mudah bahwa arah angin dominan bertiup dari NNW (North North West / Utara Utara Barat) atau 326.25 - 348.75° dengan kecpatan angin terbanyak 0 sampai 4 knot.

# **Kesimpulan**

Analisa data arah dan kecepatan angin landas pacu (runway) dalam jumlah yang banyak dapat dilakukan dengan singkat dan cepat menggunakan aplikasi WRPLOT (Wind Rose Plot). Selain perhitungan yang cepat dan gambar wind rose yang dihasilkan, aplikasi ini juga memudahkan user dalam menginterpretasikan hasil analisa arah dan kecepatan angin dengan menyediakan sarana dalam mengoverlay wind rose ke dalam peta google earth. Dengan menggunakan aplikasi WRPLOT dapat menjadi alternatif yang baik dalam menganalisa data arah dan kecepatan angin terutama untuk pengembangan landas pacu bandar udara.

## **Daftar Pustaka**

- Crutcher, H.L., 1956,On The Standard Vector-Deviation Wind Rose, Jurnal Of Meteorology, Vol. 14. Hal 28-33, United States.
- Horonjeff, R, 1994,Planning and Design of Airport, McGraw Hill, United States, 252-254.
- ICAO, 2009, Annex 14: Aerodromes. Vol 1. Aerodrome Design and Operations, Montreal, Kanada.
- ICAO, 2010, Annex 3: Meteorological Service for International Air Navigation, Montreal, Kanada.
- Lakes Environmetntal, 2011, WRPLOT View. Wind Rose Plots for Meteorological Data, Ontario, Kanada.
- Soepangkat, 1994, Pengantar Meteorologi, Akademi Meteorologi dan Geofisika, Jakarta.
- Tjasyono, B, 1999, Klimatologi Umum, Institut Teknologi Bandung, Bandung.
- http://www.wcc.nrcs.usda.gov. Diakses tanggal 28 April 2013.

http://www.weblakes.com/products/wrplot/index.html. Diakses tanggal 05 Mei 2013.